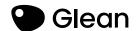

# Using Glean for flipped learning

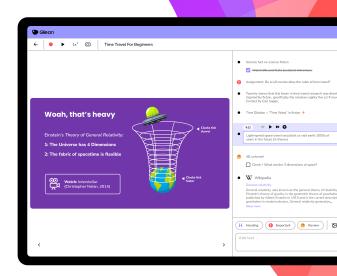

A step-by-step breakdown of how to use Glean to study content ahead of class, then use your notes to support you during class review:

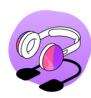

# Step 1.

Load up your video or audio based flipped learning content. Then, load up Glean alongside, and use the record screen audio feature to capture the audio from the material in Glean.

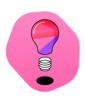

### Step 2.

If slides have been provided ahead of time, import these into your Glean event and post them into your recording where relevant. Now you're ready to start taking notes!

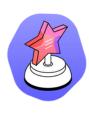

## Step 3.

Add notes alongside your recorded audio and slides. Why not mark questions or points you want to raise in class, or items you'd like to research further? If you're watching a video, take screenshots of complex diagrams or concepts and add them to your notes.

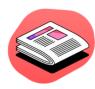

### Step 4.

Once you've reviewed the prep materials and taken your notes, you can export your event in 'reading view' so you can see slides, notes, screenshots and more all in one place.

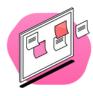

### Step 5.

Refer back to your Glean notes live in class to explain your opinions on the key points shared in the flipped activity. You can also access a transcript of the recording if you prefer to review content as text.